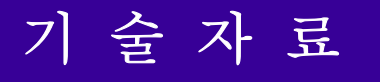

# Position Compare

Position Compare

Auto Incremental, 예제 PLC

^5June, 05, 2009

# **POSITION COMPARE**

## **Position Compare**

PMAC 은 Servo IC 레벨의 Compare Register 에서 Hardware Count 를 직접 비교 하기 때문에 처리 속도나 정도면에서 뛰어난 Position Compare 기능을 제공합니다.

한 Servo IC 의 채널당 각각의 EQU 출력을 가지고 있으며 각각의 Position Compare Register 의 스케일은 Hardware Encoder Count 에 의해 결정됩니다.<br>Hardware Encoder Count 는 I7mn0(Servo IC m Channel n Encoder/Timer Decode Control)에 의해

정의되며 통상적으로 4 채배 사용하며 파라메터의 디폴트 또한 4 채배 입니다.

Hardware Encoder Count 는 PMAC의 전원투입시나 Reset(온라인 명령 : \$\$\$)시 영점이 되며 Home 명령시에는 변하지 않습니다

# **Position Compare** 설정

#### - Position Compare 설정 관련 M-변수 (Suggested M-Variable)

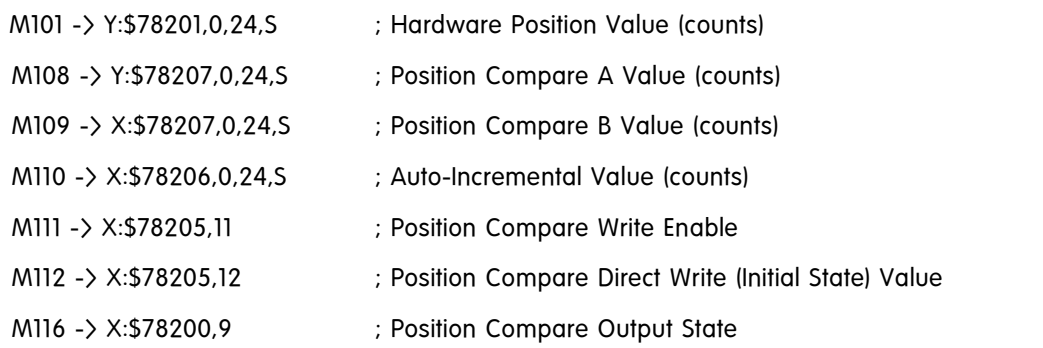

### - Single Pulse Output

설정 가능한 특정 한 순간에만 출력을 요구하는 어플리케이션에 적용

- ·Position Compare A Value 설정 (Front edge)
- ·Position Compare B Value 설정 (Front edge)
- ·Auto Incremental Value 를 0 으로 설정
- ·Position Compare Direct Write (Initial State) Value 설정
- ·Position Compare Write Enable 설정

 Hardware Encoder Count 의 위치를 기준으로 하여 원하고자 하는 위치에서 원하고자 하는 범위를 Position Compare A 와 B Value 값을 설정을 합니다.

설정 예)

1000Cts 시점부터 1100Cts 까지 의 EQU 출력을 냄

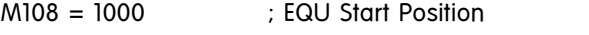

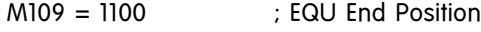

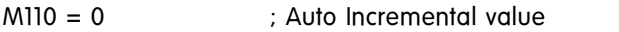

 $M112 = 0$  ; Initial value of 0

M111 = 1 ; Enable direct write

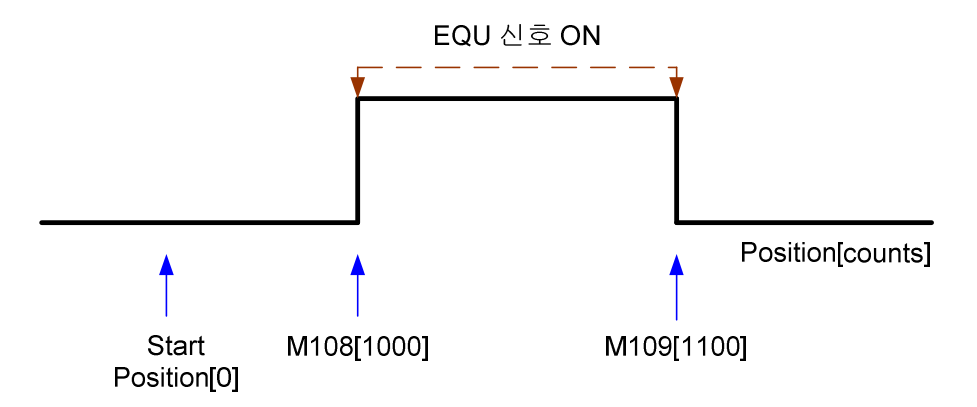

Example PLC)

정해진 방향으로 진행을 하면서 특정 구간에서 출력을 내는 PLC 입니다.

Close Del gat End gat

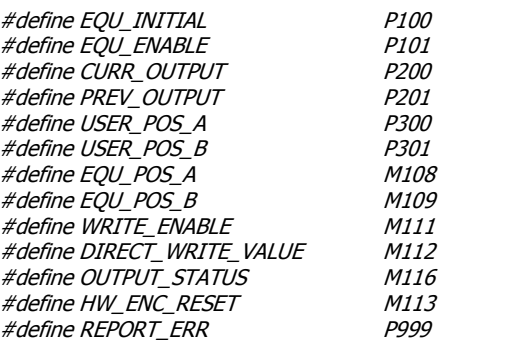

M113->X:\$78205,10 ; Hardware encoder count reset register ;(Amp Enable 이 되어있는 상태에서는 Interlock 이 걸려있기 때문에 Hardware encoder count reset 이 되지 않음)

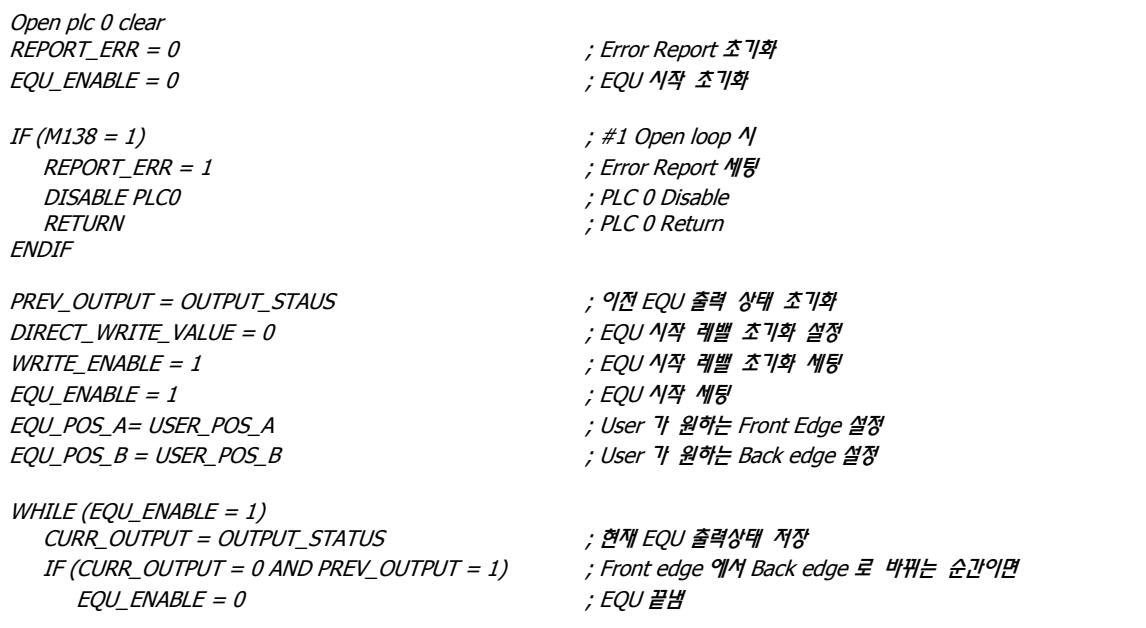

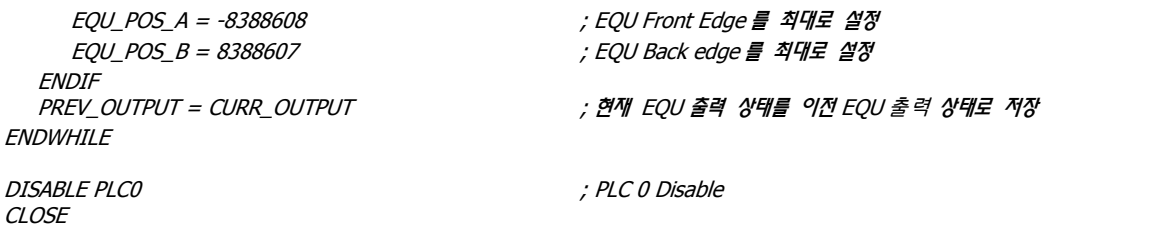

## - Multiple Pulse Outputs (Auto Incremental)

원하고자 하는 시점에서부터 등간격으로 EQU 출력을 요구하는 어플리케이션에 적용

- ·First front edge 설정
- ·First back edge 설정
- ·Auto Incremental Value 설정
- ·Position Compare Direct Write (Initial State) Value 설정
- ·Position Compare Write Enable 설정

설정 예)

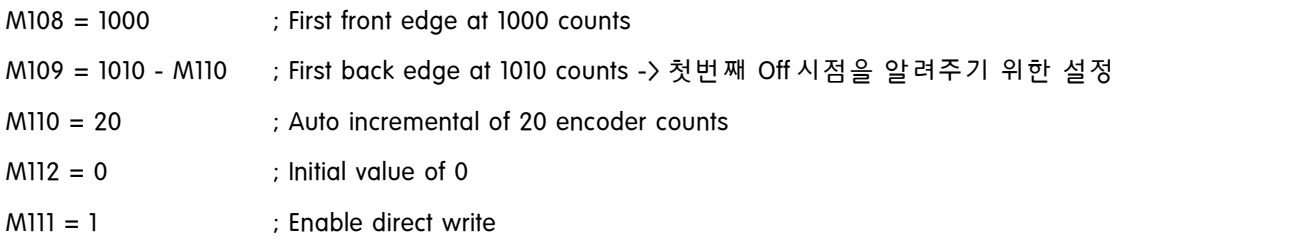

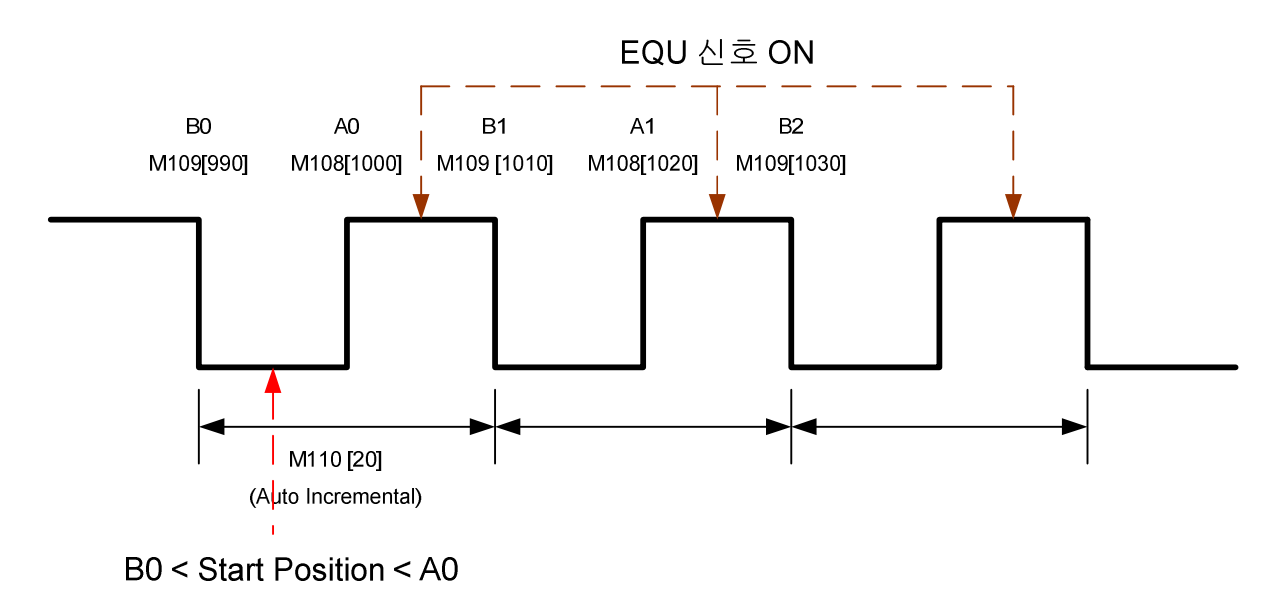

Example PLC)

이 예제는 정해 놓은 위치부터 "Auto-Incremental"(자동증가) 기능을 수행하고, 정해진 카운트만큼 EQU 출력이 나가면 자동으로 Auto Increment 를 Disable 하도록 되어 있습니다. 이 과정에서 EQU 카운트를 세야 하기 때문에, EQU 를 사용할 때의 운전 속도에 제한이 있습니다. 현재 예제에서 최소 100Cnt 구간에서 EQU 출력 상태를 체크해야 하기 때문에 대략 50 ~ 70 Cnt 마다 EQU 출력 상태를 체크 해야 합니다. 이를 감안한다면, 사용자가 Default Servo Update Cycle 인 442usec 를 사용할 경우에 최대 속도를 100 ~ 140K Cts 정도를 사용할수 있는 것입니다. 따라서, 보다 빠른 속도에서 EQU 를 사용하기 위해서는 (예제에서 사용하는 방법) Servo Update Cycle 를 보다 짧게 설정해야 합니다. (이와 관련한 부분은 "Turbo SRM"을 참고하여 주시기 바랍니다.)  $CLOSE$ END GAT DEL GAT #define SV\_CNT M101 #define COMP\_A M108 #define COMP\_B M109 #define COMP\_AUTOINCM110 #define COMP\_WE M111<br>#define COMP\_IS M112 #define  $COMP$  IS #define COMP\_STAT M116 #define MTR\_POS M162 #define MTR\_BIAS M164 #define MTR\_SCALE 1108 #define COMP\_ON\_POS P108 #define COMP\_OUT\_WIDTH P109 #define COMP\_INCVALUE P110 #define COMP\_OUT\_COUNT P111 #define OFFSET\_CNT P164 #define TEMP\_CNT P101 #define TEMP\_OUT\_CNT P102 #define CURR\_EQU P116 #define PREV\_EQU P117  $I8 = 0$  $I5 = 3$ COMP\_ON\_POS = 30000 ; cnt  $COMP\_OUT\_WIDTH = 100$  ; cnt  $COMP$  INCVALUE = 1000 ; cnt COMP\_OUT\_COUNT = 100 ; 회 OPEN PLC 0 CLEAR ; Actual 위치와 Servo IC 카운터간의 Offset 을 구합니다. TEMP\_CNT = (MTR\_POS+MTR\_BIAS)/(MTR\_SCALE\*32) ; cnt  $OFFSET$   $CNT = SV$   $CNT - TEMP$   $CNT$ ; COMP\_A, COMP\_B 의 위치를 설정합니다. COMP\_A = COMP\_ON\_POS+OFFSET\_CNT  $COMP_B = COMP_A + COMP\_OUT_MIDTH$ COMP\_AUTOINC =  $0$ ; EQU 출력을 '0'으로 초기화 합니다. COMP  $IS = 0$  $COMP_WE = 1$ ; EQU 출력 상태가 '0' ->'1' <sup>로</sup> 바뀔 때까지 기다립니다. ; 여기서 실제로 모터가 움직이고 있을 것입니다.  $TEMP\_OUT\_CNT = 0$  $CURR$   $EQU = COMP$  STAT PREV\_EQU = CURR\_EQU While (CURR\_EQU = PREV\_EQU) CURR\_EQU = COMP\_STAT *EndWhile* ; 출력 상태가 바뀌면 Auto Increment 값을 설정합니다.

```
COMP_AUTOINC = COMP_INCVALUE
   PREV_EQU = CURR_EQU
   ; 여기서 부터는 EQU 출력 개수를 카운트 합니다. WHILE(TEMP_OUT_CNT<COMP_OUT_COUNT)
 CURR_EQU = COMP_STAT
 -<br>IF ( CURR_EQU!=PREV_EQU ) ; EQU 출력 상태가 '1'->'0' 으로 바뀔 때마다 카운트 합니다.<br>AND ( CURR_EQU=0 )
 TEMP_OUT_CNT = TEMP_OUT_CNT+1
 ENDIF
  PREV_EQU = CURR_EQU
  ENDWHILE
```

```
; Compare Disable
COMP_A = 8388607COMP_B = -8388608
COMP_AUTOINC = -8388608
```
; PLC 를 종료합니다. DISABLE PLC 0 CLOSE

#### - Fractional Count Compare

Fractional count compare 기능은 2002년 이후의 Revision D타입 DSPGATE1 PMAC2 타입부터 가능하며,<br>Firmware 버전 또한 V1.937 이후부터 가능합니다. PMAC1 타입은 이 기능을 사용 할 수 없습니다.<br>Servo IC 는 매 Encoder sample clock 주기 내에서 1/T timer-based 기능에 의해 Fractional count

생성됩니다. Sinusoidal encoder 를 체배 가능한 ACC-51E 를 사용시에는 높은 체배에 의해서 Servo feedback resolution 은 크게 증가를 하나 실제 Compare 기능은 Hardware Count 값에 의한 것이기 때문에 Hardware count 의 resolution 은 증가하지 않습니다. 일반 Digital quadrature encoder 와 같다고 보시면 됩니다.

Fractional count compare 기능을 사용하기 위해서는 Servo IC 변수인 I7mn9(Servo IC m Channel n Haedware 1/T Control) 의 값을 1 로 세팅을 해야 합니다.

I7mn9 변수가 1 로 세팅한다는 것은 두 채널의 24Bit Timer register 로 바꾼다는 것입니다. 이것은 Encoder conversion table 의 일반적인 Software 1/T 체배를 쓰는 것이 아니라 Hardware 1/T 체배를 사용한다는 것인데 이는 4 개의 12Bit 값을 같은 두개의 24Bit Register 를 사용하게 됩니다. 만약 이 모드에서 디지털 4 체재 엔코더를 사용한다면 hardware 1/T 체배 확장 메소드를 사용하여야 합니다.

Servo IC 0 의 채널 1 의 Suggested M-Variable

M118 -> Y:\$78001,0,12,U ; Compare A Fractional Count

M119 -> Y:\$78000,0,12,U ; Compare B Fractional Count

위의 Register 의 값은 12Bit 이므로 0 부터 4096 을 최대로 갖습니다.

EQU 출력을 원하는 포지션이 소수점 일 경우(ACC-51E 를 이용한 20um 의 Analog Encoder 사용)

Compare A position : 100.5 (5um \* 100.5 = 502.5um)

Compare B position : 120.7 (5um \* 120.7 = 603.5um)

이라면 소수점 단위에 대한 처리가 필요 합니다. 이때 Fractional count compare 의 기능을 사용해야 하며 위의 Compare fractional count register 에 값을 적용해야 합니다.<br>설정 예)

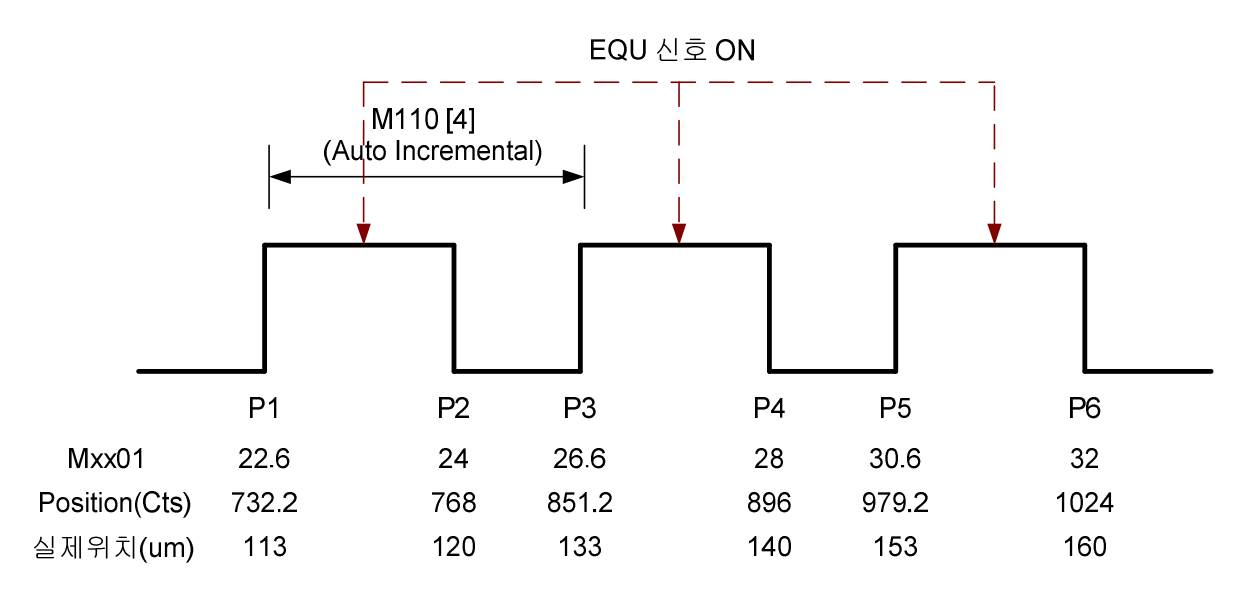

위의 그림과 같은 경우 일 때

 $M108 = 22$ 

 $M109 = 24$ 

 $M110 = 4$ 

 $M188 = 0.6 * 4096$ 

 $M189 = 0$ 

※ 주의 사항

최소 Hardware 1 count 이상의 값을 설정해야 합니다. 1 count 내에서의 트리거는 한번 밖에 되지 않기 때문입니다. 예를 들어 105.3 과 105.5 에서는 Trigger 가 가능하나 다음 위치가 105.7 에서는 트리거가 되지 않습니다. 105.3 과 105.5 에서 Trigger 가 되면 다음 위치는 106 이상의 값이어야 합니다.

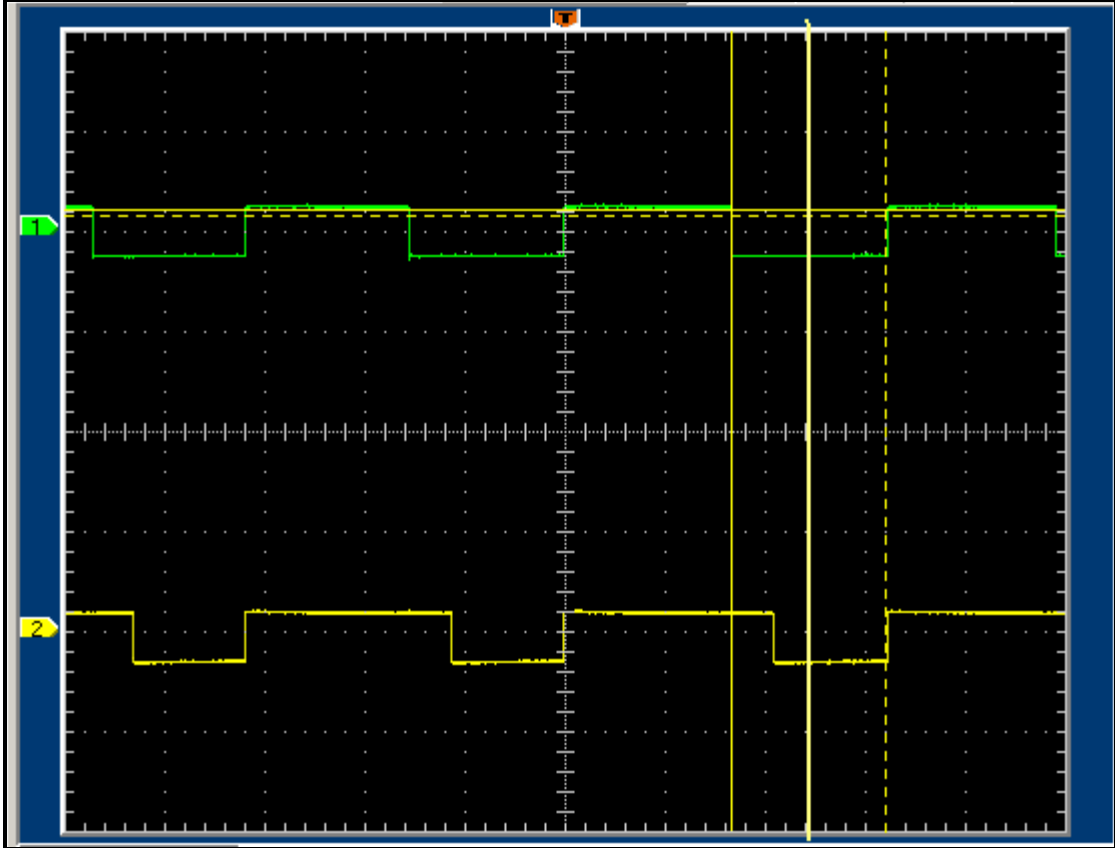

<CH1 : 정수배로 떨어지는 위치(No fraction), CH2 : 소수점 단위로 떨어지는 위치(Fraction)>

Example PLC) 위의 내용을 바탕으로 하여 PLC 입니다.

Close End gat Del gat

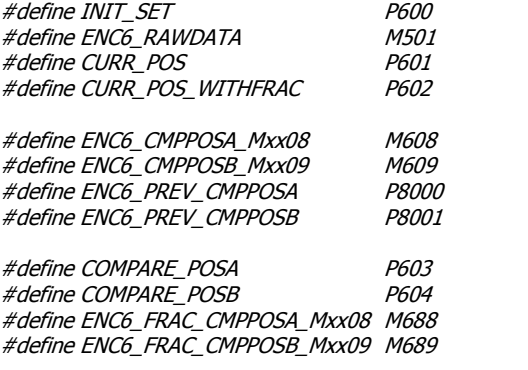

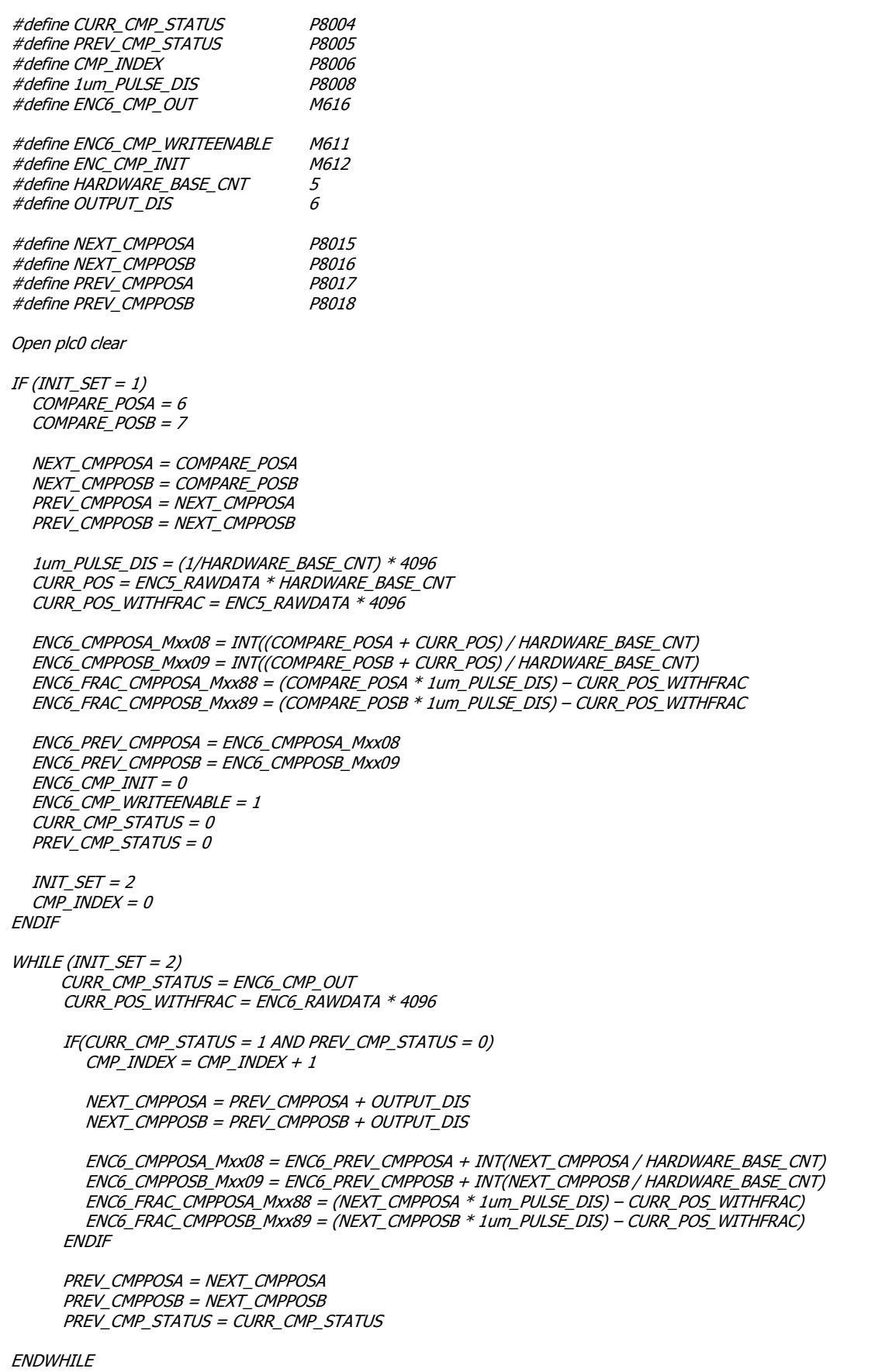

CLOSE

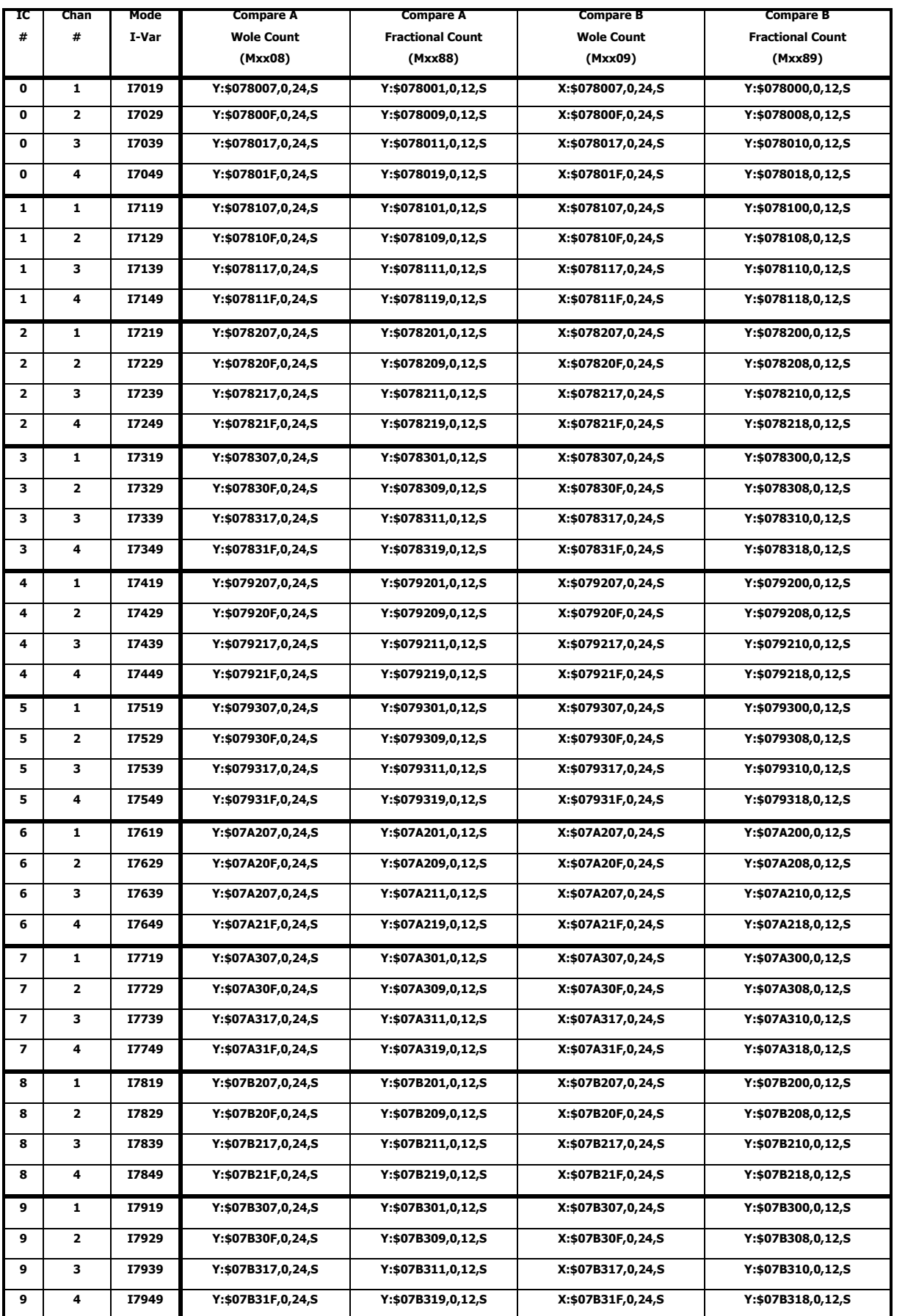

## - Sugguested M - Variable Definitions for whole count and fractional count data